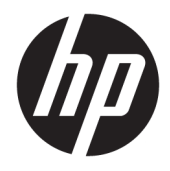

Vodič za korisnike

© Copyright 2019 HP Development Company, L.P.

HDMI, HDMI logotip i High-Definition Multimedia Interface su žigovi ili registrovani žigovi kompanije HDMI Licensing LLC. Windows je registrovani žig ili zaštitni znak korporacije Microsoft u SAD i/ili drugim zemljama.

Ovde sadržane informacije podložne su promenama bez prethodne najave. Jedine garancije za HP proizvode i usluge navedene su u izjavama o izričitoj garanciji koje prate takve proizvode i usluge. Ništa što je ovde navedeno ne može se tumačiti kao dodatna garancija. Kompanija HP neće biti odgovorna za ovde sadržane tehničke ili uredničke greške odnosno propuste.

#### **Obaveštenje o proizvodu**

Ovaj vodič opisuje funkcije koje su dostupne kod većine modela. Neke funkcije možda nisu dostupne na vašem proizvodu. Da biste pristupili najnovijem vodiču za korisnike, idite na <http://www.hp.com/support> i pratite uputstva da biste pronašli svoj proizvod. Zatim izaberite stavku **User Guides** (Vodiči za korisnike).

Prvo izdanje: april 2019.

Broj dela dokumenta: L58984-E32

### **O ovom vodiču**

Ovaj vodič pruža tehničke specifikacije i informacije o funkcijama monitora, podešavanju monitora i korišćenju softvera. U zavisnosti od modela vaš monitor možda neće imati sve funkcije koje su navedene u ovom vodiču.

- **UPOZORENJE!** Ukazuje na opasnu situaciju koja, ako se ne izbegne, **može** da dovede do teške povrede ili smrtnog ishoda.
- **OPREZ:** Ukazuje na opasnu situaciju koja, ako se ne izbegne, **može** da dovede do manje ili umerene povrede.
- **VAŽNO:** Prikazuje informacije koje se smatraju važnim ali nisu povezane sa opasnostima (na primer, poruke koje se odnose na oštećivanje imovine). Upozorava korisnika da, ukoliko se ne pridržava procedure tačno onako kako je opisana, može da dođe do gubitka podataka ili oštećivanja hardvera ili softvera. Takođe sadrži neophodne informacije za objašnjavanje koncepta ili ispunjavanje zadatka.
- **WAPOMENA:** Sadrži dodatne informacije za naglašavanje ili dopunjavanje važnih tačaka glavnog teksta.
- **SAVET:** Pruža korisne savete za ispunjavanje zadatka.

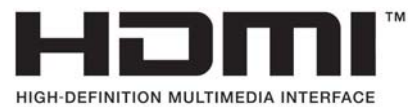

Ovaj proizvod sadrži HDMI tehnologiju.

# Sadržaj

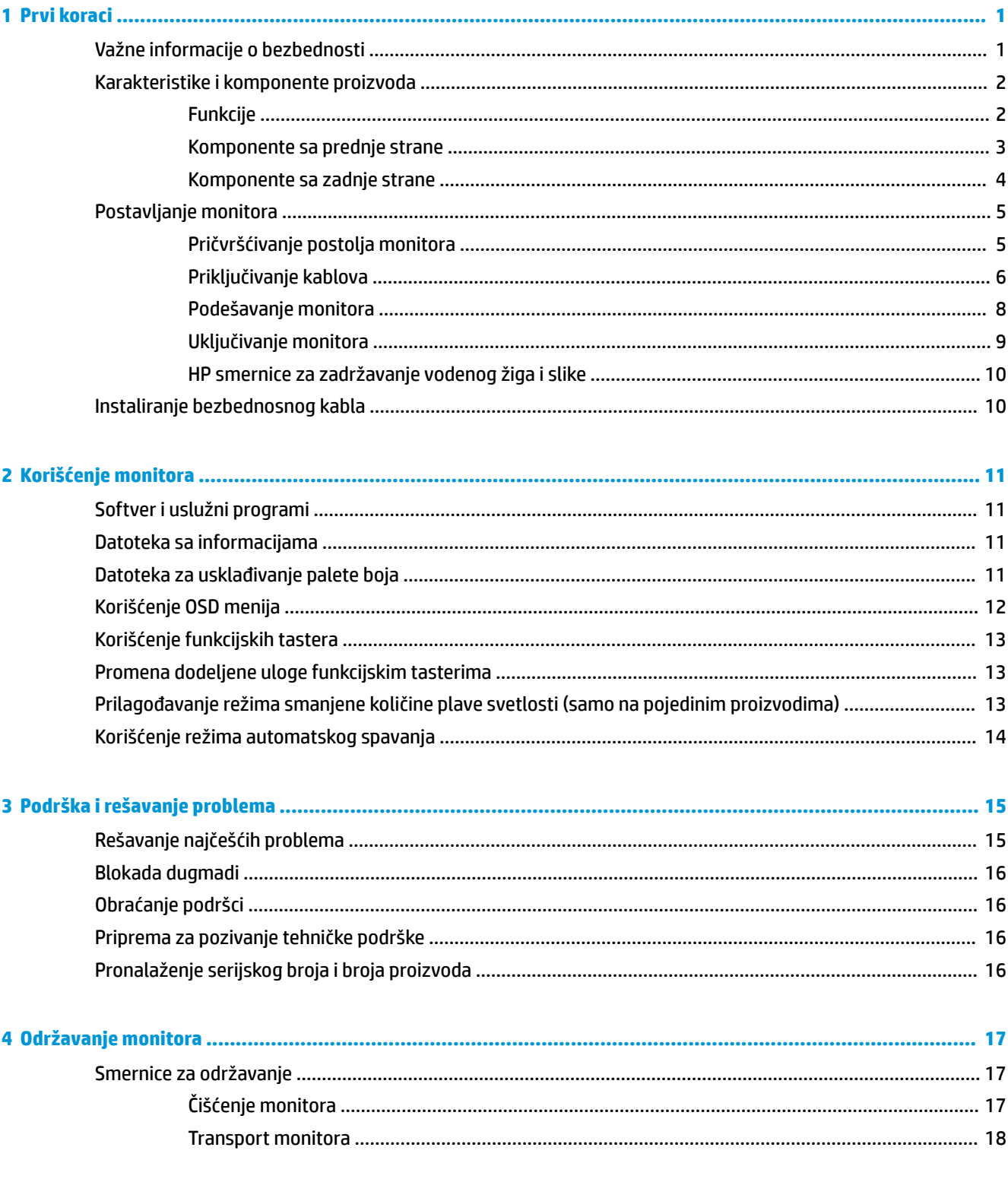

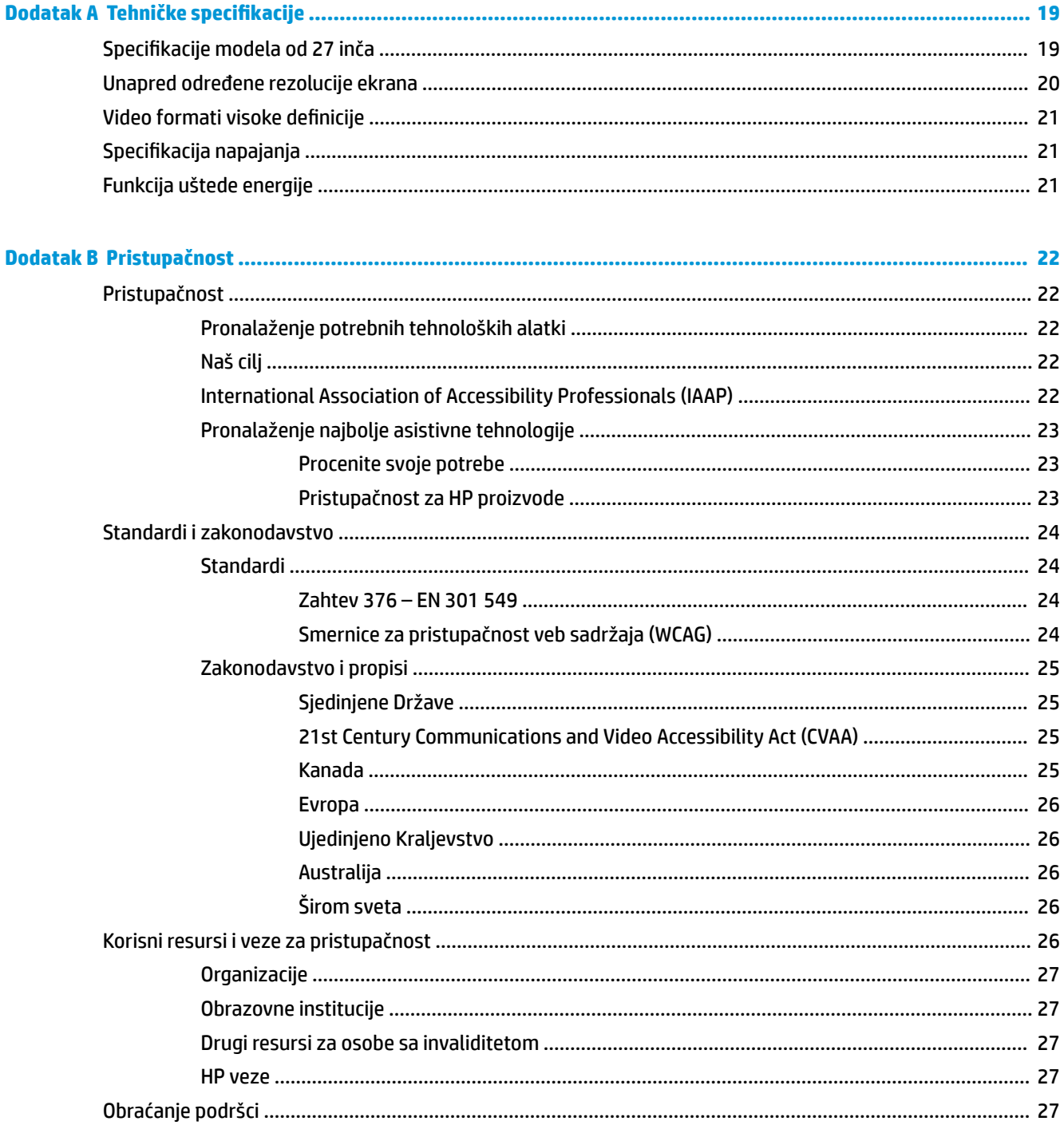

# <span id="page-6-0"></span>**1 Prvi koraci**

# **Važne informacije o bezbednosti**

Adapter naizmenične struje i kabl za napajanje naizmeničnom strujom će biti isporučeni uz monitor. Ako se koristi drugi kabl, koristite samo električni izvor i priključak koji su odgovarajući za ovaj monitor. Informacije o odgovarajućem kompletu kablova za napajanje naizmeničnom strujom za upotrebu sa ovim monitorom pogledajte u *Napomenama o proizvodu* koje se nalaze u kompletu dokumentacije.

**UPOZORENJE!** Da biste smanjili rizik od strujnog udara ili oštećenja opreme:

- Uključite kabl za napajanje u utičnicu za naizmeničnu struju koja je uvek lako dostupna.
- Isključite napajanje računara izvlačenjem kabla za napajanje iz utičnice za naizmeničnu struju.

• Ako kabl za napajanje ima 3-pinski utikač, kabl uključite u uzemljenu 3-pinsku utičnicu. Nemojte onemogućiti pin za uzemljenje kabla za napajanje, to je važna sigurnosna funkcija.

Kod isključivanja kabla za napajanje iz električne utičnice za naizmeničnu struju, uhvatite kabl za utikač.

Radi vaše bezbednosti, nemojte ništa stavljati na kablove za napajanje i druge kablove. Vodite računa da sve kablove za napajanje i druge kablove priključene na monitor usmerite tako da se ne mogu zgaziti, vući, čupati ili dovesti do saplitanja.

Da biste umanjili rizik od ozbiljnih povreda, pročitajte *Vodič za bezbednost i udobnost* koji se dobija uz vodiče za korisnike. U njemu su opisani pravilno konfigurisanje radne stanice i pravilno držanje korisnika računara, njihove zdravstvene i radne navike. *Vodič za bezbednost i udobnost* takođe sadrži važna obaveštenja o električnoj i mehaničkoj bezbednosti. Vodič *Vodič za bezbednost i udobnost* takođe je dostupan na vebu na adresi [http://www.hp.com/ergo.](http://www.hp.com/ergo)

**VAŽNO:** Radi zaštite monitora i računara, povežite sve kablove za napajanje računara i perifernih uređaja (poput monitora, štampača, skenera) na uređaj za zaštitu od skokova napona, kao što su produžni kabl sa zaštitom i UPS. Nemaju svi produžni kablovi zaštitu od skokova napona; ako imaju ovu funkciju, to će biti naznačeno na pakovanju. Koristite produžni kabl čiji proizvođač nudi garanciju sa zamenom u slučaju oštećenja, kako biste mogli da zamenite uređaj ako dođe do greške u zaštiti od prenapona.

Monitor postavite na prikladan komad nameštaja odgovarajuće veličine, koji je predviđen za korišćenje u takve svrhe.

**UPOZORENJE!** Monitori koji su neodgovarajuće postavljeni na toaletne stočiće, ormariće za knjige, police, radne stolove, zvučnike, komode ili ručna kolica mogu pasti i izazvati fizičke povrede.

# <span id="page-7-0"></span>**Karakteristike i komponente proizvoda**

### **Funkcije**

**WAPOMENA:** U zavisnosti od modela vaš monitor možda neće imati sve funkcije navedene ispod.

Funkcije monitora mogu da uključuju sledeće:

- Dijagonalnu vidljivu površinu od 68,47 cm (27 inča) sa rezolucijom od 3840 x 2160, plus podrška preko čitavog ekrana za niže rezolucije; obuhvata podešene razmere maksimalne veličine slike uz očuvanje originalnog odnosa dimenzija
- Ekran od tečnih kristala (LCD) sa aktivnom matricom i prebacivanjem unutar ravni (IPS)
- Širok opseg boja za omogućavanje pokrivenosti sRGB prostora boja
- Ploču bez odsjaja sa LED pozadinskim osvetljenjem
- Širi ugao gledanja koji omogućava gledanje iz sedećeg ili stojećeg položaja, ili pomeranje levo-desno
- Mogućnosti podešavanja nagiba, visine i obrtanja
- Jedan DisplayPort video ulaz
- Dva multimedijalna interfejsa visoke definicije (HDMI) video ulaza
- Četiri OSD tastera, od kojih tri možete konfigurisati tako da brzo možete izabrati najčešće korišćene operacije
- Funkciju "Plug and Play", ako je podržava operativni sistem
- Slot za bezbednosni kabl na zadnjem delu monitora za opcionalni bezbednosni kabl
- Podešavanja prikaza na ekranu (OSD) na nekoliko jezika radi lakše postavke i optimizacije ekrana
- Softver HP Display Assistant (Pomoćnik ekrana) za podešavanje postavki monitora i aktiviranje funkcije odvraćanja od krađe
- Funkciju uštede energije radi zadovoljavanja zahteva za smanjenom potrošnjom energije
- **NAPOMENA:** Informacije o propisima i bezbednosti pogledajte u *Napomenama o proizvodu* koje ste dobili u kompletu dokumentacije. Da biste pristupili najnovijem vodiču za korisnike, idite na [http://www.hp.com/](http://www.hp.com/support) [support](http://www.hp.com/support) i pratite uputstva da biste pronašli svoj proizvod. Zatim izaberite stavku **User Guides** (Vodiči za korisnike).

### <span id="page-8-0"></span>**Komponente sa prednje strane**

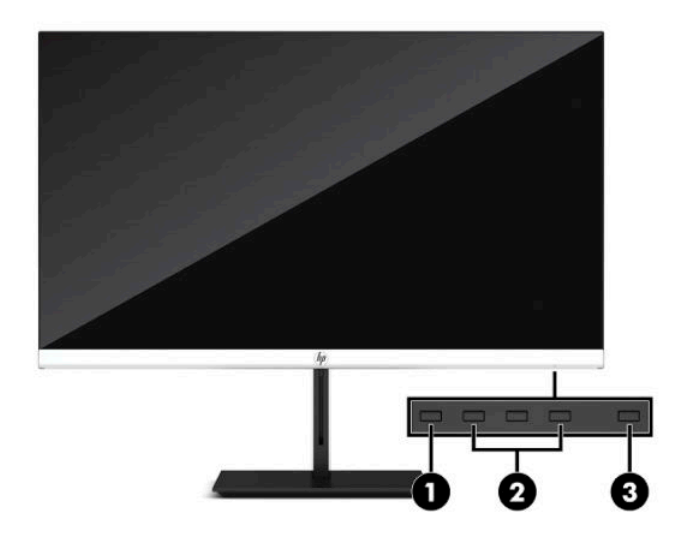

#### **Tabela 1-1 Komponente sa prednje strane**

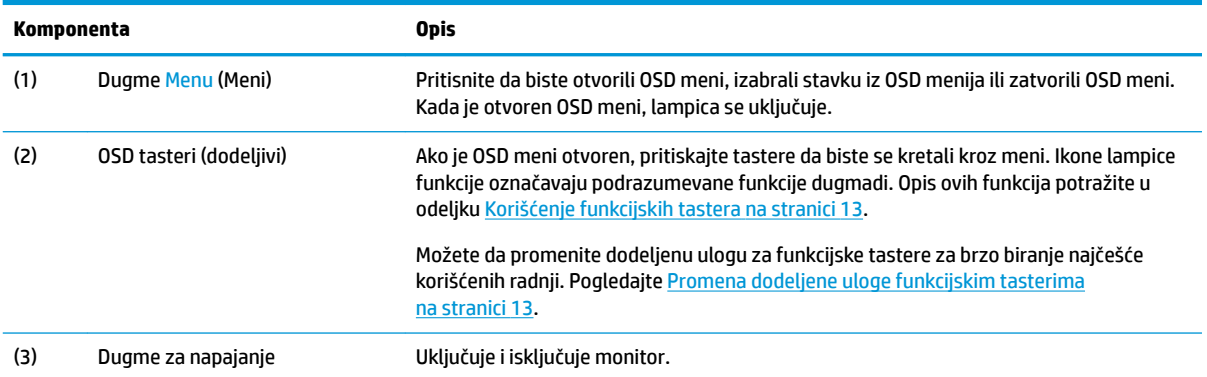

### <span id="page-9-0"></span>**Komponente sa zadnje strane**

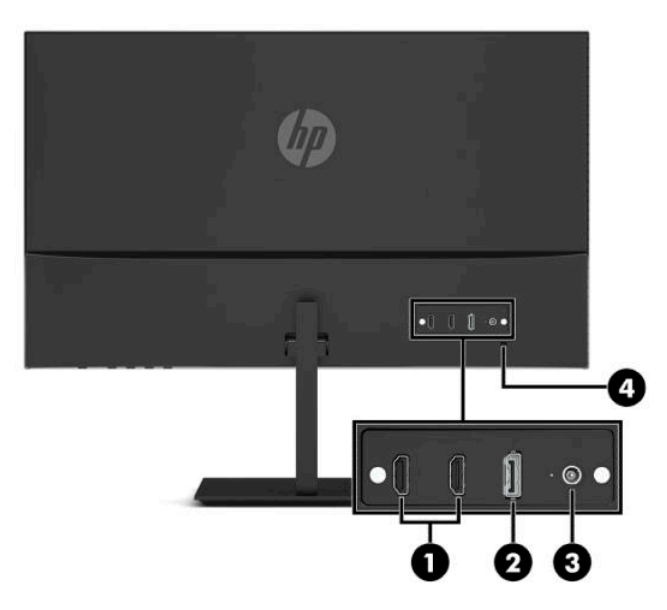

### **Tabela 1-2 Komponente sa zadnje strane**

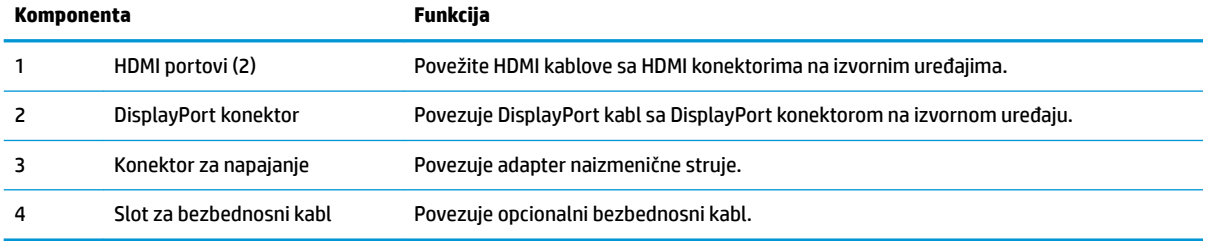

# <span id="page-10-0"></span>**Postavljanje monitora**

- **UPOZORENJE!** Da biste umanjili rizik od zadobijanja ozbiljne povrede, pročitajte *Vodič za bezbednost i udobnost*. U njemu su opisani pravilno konfigurisanje radne stanice i pravilno držanje korisnika računara, njihove zdravstvene i radne navike. *Vodič za bezbednost i udobnost* takođe sadrži važna obaveštenja o električnoj i mehaničkoj bezbednosti. *Vodič za bezbednost i udobnost* se nalazi na vebu na <http://www.hp.com/ergo>.
- **VAŽNO:** Nemojte da dodirujete površinu LCD ploče da ne biste oštetili monitor. Pritisak na ploču može izazvati neujednačenost boje ili dezorijentaciju tečnih kristala. Ako se to dogodi, ekran neće povratiti svoje uobičajeno stanje.

**VAŽNO:** Da biste sprečili da se ekran izgrebe, ošteti, izobliči ili slomi, i da biste sprečili oštećenja tastera za kontrolu, postavite monitor licem na dole na ravnu površinu prekrivenu zaštitnom penom ili neabrazivnom tkaninom.

### **Pričvršćivanje postolja monitora**

- **SAVET:** Razmislite o mestu na kom se postavlja monitor jer svetlo okruženja i svetle površine mogu prouzrokovati neprijatan odsjaj.
	- **1.** Položite glavu monitora prednjom stranom na ravnu površinu prekrivenu zaštitom od pene ili čistom, suvom krpom.
	- **2.** Gurnite konektor na nosaču postolja na konektor na poleđini glave monitora. Nosač postolja će kliknuti kada se pričvrsti.

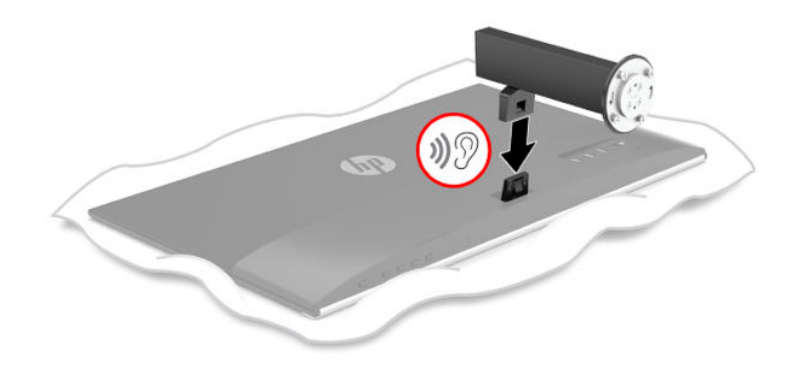

<span id="page-11-0"></span>**3.** Pričvrstite vrat postolja na osnovu (1) tako da strelice (2) na dnu osnove i vratu budu poravnate, okrenite osnovu (3) ulevo i onda osigurajte osnovu na vratu pomoću dva zavrtnja (4).

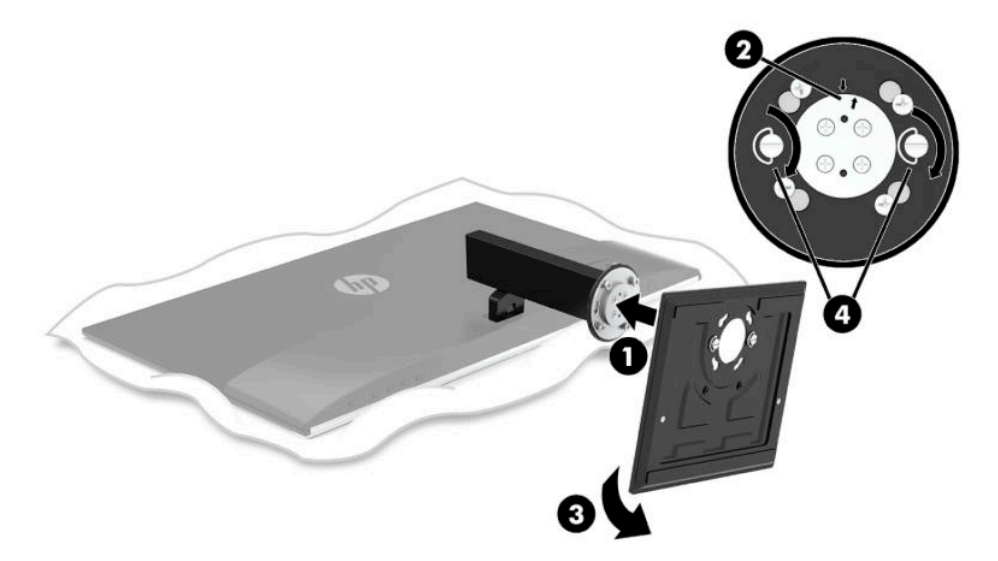

### **Priključivanje kablova**

- **WAPOMENA:** U zavisnosti od modela, monitor može podržavati HDMI ili DisplayPort ulaz. Video režim određuje se preko korišćenog video kabla. Monitor će automatski odrediti koji ulazi imaju važeće video signale. Ulaz možete izabrati kroz meni prikaza na ekranu (OSD). Monitor se isporučuje sa pojedinim kablovima. Ne isporučuju se svi kablovi prikazani u ovom odeljku.
	- **1.** Stavite monitor na odgovarajuće mesto sa dobrom ventilacijom blizu računara.
	- **2.** Povežite video kabl.
		- **W NAPOMENA:** Monitor će automatski odrediti koji ulazi imaju važeće video signale. Da biste izabrali ulaz, pritisnite dugme Menu (Meni) da biste pristupili OSD meniju a zatim izaberite opciju **Input** (Ulaz).
			- Povežite jedan kraj HDMI kabla sa HDMI portom na zadnjoj strani monitora, a drugi kraj sa HDMI portom na izvornom uređaju.

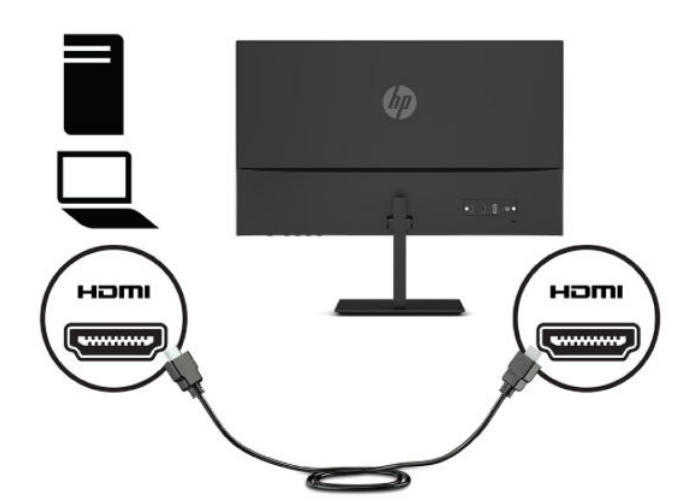

● Povežite jedan kraj DisplayPort kabla sa DisplayPort konektorom na zadnjoj strani monitora, a drugi kraj sa DisplayPort konektorom na izvornom uređaju.

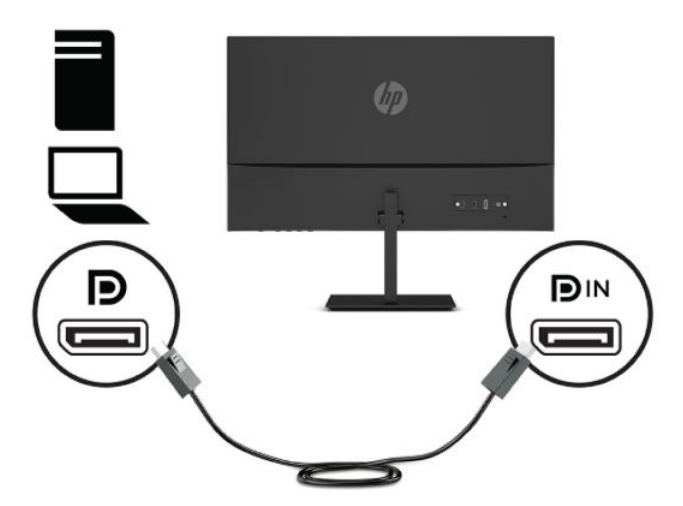

**3.** Povežite jedan kraj kabla za napajanje sa adapterom naizmenične struje (1), a drugi kraj povežite sa utičnicom za naizmeničnu struju (2). Zatim povežite adapter naizmenične struje sa monitorom (3).

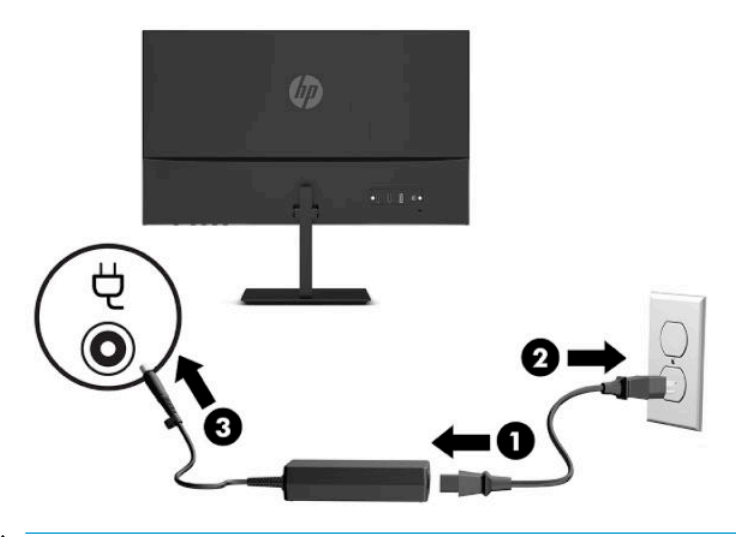

**UPOZORENJE!** Da biste smanjili rizik od strujnog udara ili oštećenja opreme:

Nemojte da onemogućavate utikač za uzemljenje kabla za napajanje. Utikač za uzemljenje predstavlja važnu zaštitnu funkciju.

Priključite kabl za napajanje u uzemljenu utičnicu za naizmeničnu struju kojoj lako možete pristupiti u svakom trenutku.

Isključite napajanje opreme tako što ćete isključiti kabl za napajanje iz električne utičnice za naizmeničnu struju.

Radi vaše bezbednosti, nemojte ništa stavljati na kablove za napajanje i druge kablove. Rasporedite ih tako da niko neće moći slučajno da ih zgazi niti da se saplete o njih. Ne vucite kabl za napajanje niti druge kablove. Kod isključivanja kabla za napajanje iz električne utičnice za naizmeničnu struju, uhvatite kabl za utikač.

### <span id="page-13-0"></span>**Podešavanje monitora**

- **UPOZORENJE!** Da biste umanjili rizik od zadobijanja ozbiljne povrede, pročitajte *Vodič za bezbednost i udobnost*. U njemu su opisani pravilno konfigurisanje radne stanice i pravilno držanje korisnika računara, njihove zdravstvene i radne navike. *Vodič za bezbednost i udobnost* takođe sadrži važna obaveštenja o električnoj i mehaničkoj bezbednosti. *Vodič za bezbednost i udobnost* se nalazi na vebu na <http://www.hp.com/ergo>.
	- **1.** Podesite visinu monitora na ugodan položaj za svoje individualno radno mesto. Gornja maska monitora ne treba da pređe visinu koja je paralelna sa visinom Vaših očiju. Monitor koji je smešten nisko i nagnuto unazad može biti udobniji za korisnike sa korektivnim sočivima. Monitor treba menjati položaj kako podešavate svoj radni položaj tokom radnog dana.

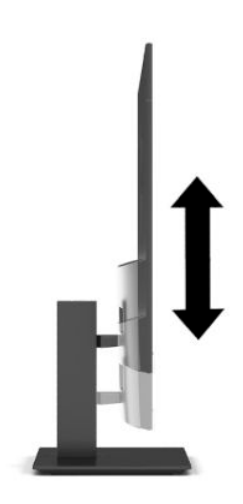

**2.** Nagnite monitor napred ili nazad da biste ga podesili na ugodnu visinu u odnosu na oči.

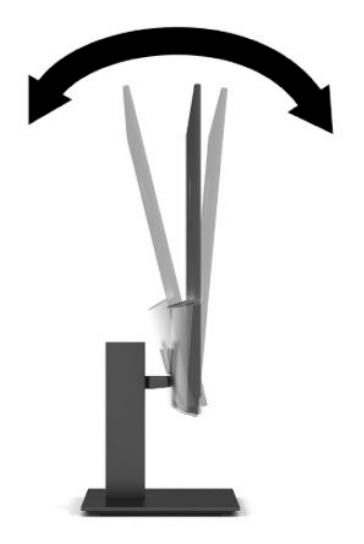

<span id="page-14-0"></span>**3.** Okrenite monitor ulevo ili udesno radi najboljeg ugla gledanja.

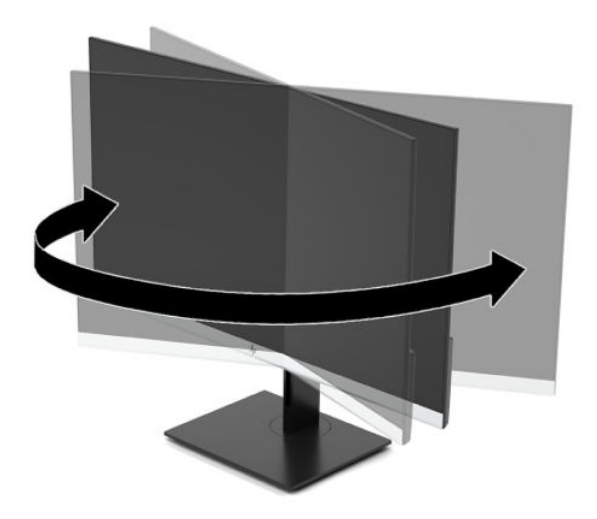

### **Uključivanje monitora**

- **VAŽNO:** Oštećenje ekrana usled zadržavanja slike može se javiti na monitorima koji 12 ili više neprekidnih sati nekorišćenja na ekranu prikazuju istu statičnu sliku. Da ne bi došlo do zadržavanja slike na ekranu monitora, aktivirajte aplikaciju čuvara ekrana ili isključite monitor ako ga duže vreme nećete koristiti. Zadržavanje slike je pojava koja se može desiti na svim LCD ekranima. Zadržavanje slike na monitoru nije pokriveno HP garancijom.
- **EX NAPOMENA:** Ako pritisak na dugme za napajanje nema nikakvog uticaja, možda je aktivirana funkcija Power Button Lockout (Blokada dugmeta za napajanje). Da biste onemogućili ovu funkciju, pritisnite i držite dugme za napajanje monitora 10 sekundi.
- **WAPOMENA:** Možete onemogućiti lampicu napajanja u OSD meniju. Pritisnite taster Menu (Meni) da biste pristupili OSD meniju, a zatim izaberite **Power** (Napajanje), izaberite **Power LED** (LED svetlo za napajanje), a zatim izaberite **2ff** (Isključeno).

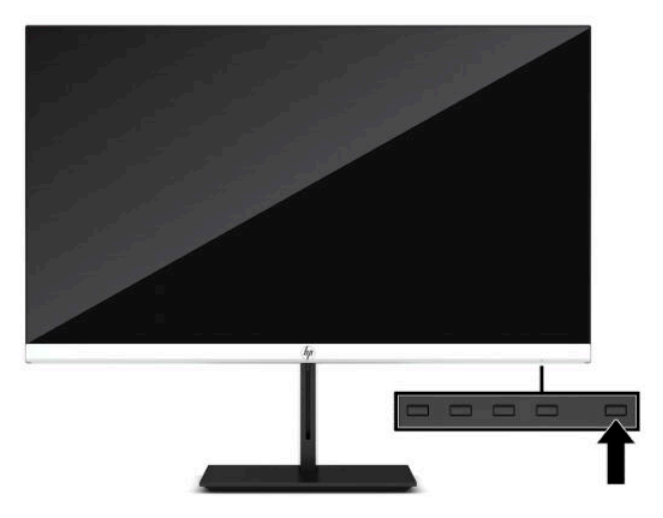

**▲** Pritisnite dugme za napajanje na monitoru da biste ga uključili.

Kada se monitor uključi po prvi put, poruka statusa monitora se prikazuje na pet sekundi. Poruka prikazuje koji ulaz je trenutno aktivni signal, status podešavanja automatskog prebacivanja izvora ("On" (Uključeno) ili <span id="page-15-0"></span>"2ff" (Isključeno); podrazumevana postavka je uključeno), aktuelnu unapred određenu rezoluciju ekrana i preporučenu unapred određenu rezoluciju ekrana.

Monitor automatski ispituje signalne ulaze radi aktivnog ulaza i koristi taj ulaz za prikaz.

### **HP smernice za zadržavanje vodenog žiga i slike**

IPS modeli monitora su konstruisani uz IPS (In-Plane Switching = preklapanje unutar ravni) tehnologiju ekrana, koja omogućava izuzetno široke uglove gledanja i unapređen kvalitet slike. IPS monitori su prikladni za širok asortiman primena naprednog kvaliteta slike. Međutim, ova tehnologija ploče nije pogodna za primene koje prikazuju statične, nepomične ili fiksirane slike na duži period bez upotrebe čuvara ekrana. Ove vrste primena mogu da uključuju kamere za nadzor, video igrice, marketinške logotipe i šablone. Statične slike mogu izazvati oštećenja usled zadržavanja slike, koja mogu izgledati poput mrlja ili vodenih žigova na ekranu monitora.

HP garancija ne pokriva oštećenja usled zadržavanja slike na monitorima koji se koriste 24 sata dnevno. Da bi se izbeglo oštećenje usled zadržavanja slike, isključite monitor kada nije u upotrebi ili koristite podešavanje za upravljanje napajanjem, ako ga vaš sistem podržava, da biste isključili monitor kada je sistem u stanju mirovanja.

### **Instaliranje bezbednosnog kabla**

Možete učvrstiti monitor na nepomičan objekat uz pomoć opcionalnog bezbednosnog kabla koji možete nabaviti od HP-a. Upotrebite dostavljeni ključ da priključite i uklonite bravu.

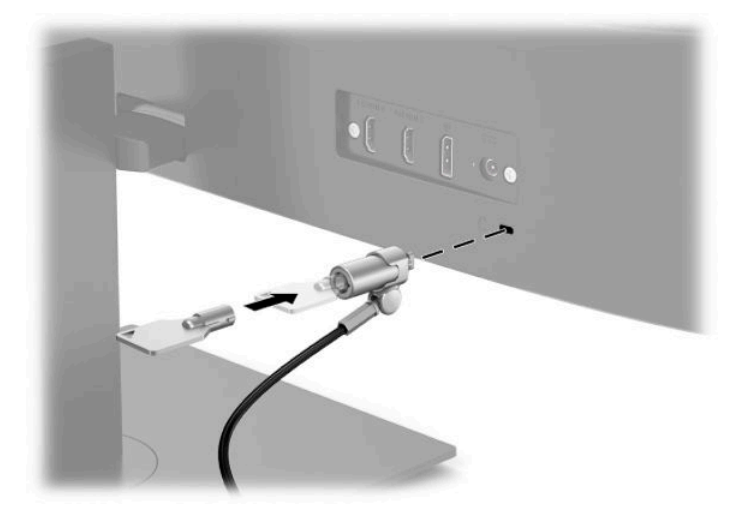

# <span id="page-16-0"></span>**2 Korišćenje monitora**

# **Softver i uslužni programi**

Možete da preuzmete i instalirate sledeće datoteke sa adrese<http://www.hp.com/support>.

- INF datoteku (datoteka sa informacijama)
- datoteke ICM (Image Color Matching)
- HP Display Assistant: Prilagođava postavke monitora i omogućava funkcije odvraćanja od krađe

Za preuzimanje datoteka:

- **1.** Idite na [http://www.hp.com/support.](http://www.hp.com/support)
- **2.** Izaberite opciju **Software and Drivers** (Softver i upravljački programi).
- **3.** Izaberite svoj tip proizvoda.
- **4.** U polje za pretragu unesite model vašeg HP monitora i pratite uputstva na ekranu.

## **Datoteka sa informacijama**

Datoteka INF određuje resurse monitora koje koristi operativni sistem Windows® da bi obezbedila kompatibilnost monitora sa grafièkim adapterom računara.

Monitor je kompatibilan sa funkcijom Windows Plug and Play (automatska detekcija hardverske opreme) i pravilno će raditi bez instalacije datoteke INF. Kompatibilnost monitora sa automatskom detekcijom hardverske opreme zahteva da grafièka kartica računara bude kompatibilna sa VESA DDC2 i da se monitor priključi direktno na grafièku karticu. Automatska detekcija hardverske opreme ne funkcioniše preko odvojenih priključaka tipa BNC ili preko distribucionih bafera/uređaja.

# **Datoteka za usklađivanje palete boja**

Datoteke ICM su datoteke koje se koriste zajedno sa grafièkim programima da bi obezbedile usklađivanje boja na ekranu monitora sa štampačem, ili na skeneru sa ekranom monitora. Ova datoteka se aktivira iz grafièkih programa koji podržavaju ovu funkciju.

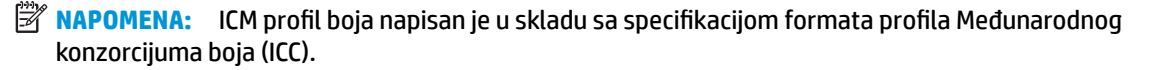

# <span id="page-17-0"></span>**Korišćenje OSD menija**

Koristite OSD meni da biste podesili sliku na ekranu prema vašim željenim postavkama gledanja. Možete da pristupite OSD meniju i prilagodite podešavanja pomoću dugmadi na dnu prednje maske monitora.

Da biste pristupili OSD meniju i prilagodili podešavanja, uradite sledeće:

- **1.** Ako monitor još nije uključen, pritisnite dugme za napajanje da biste ga uključili.
- **2.** Pritisnite dugme Menu (Meni).
- **3.** Koristite tri funkcijska tastera za navigaciju, izbor i podešavanje opcija menija. Oznake dugmadi na ekranu se razlikuju u zavisnosti od menija ili pomoćnog menija koji je aktivan.

U sledećoj tabeli su navedene moguće opcije za izbor u glavnom OSD meniju.

| Glavni meni                 | <b>Opis</b>                                                                                                    |
|-----------------------------|----------------------------------------------------------------------------------------------------|
| Brightness (Osvetljenost)   | Podešavanje nivoa osvetljenosti ekrana. Fabrički podešena vrednost je 90.                                                                                                    |
| Contrast (Kontrast)         | Podešavanje nivoa kontrasta ekrana. Fabrički podešena vrednost je 80.                                                                                                    |
| Color (Boja)                | Odabir i podešavanje boje ekrana.                                                                                                    |
| Input (Ulaz)                | Izbor ulaznog video signala.                                                                                                    |
| Image (Slika)               | Podešavanje slike na ekranu.                                                                                                    |
| Power (Napajanje)           | Podešava postavke napajanja.                                                                                                    |
| Menu (Meni)                 | Podešava prikaz na ekranu (OSD) i kontrole funkcijskih tastera.                                                                                                    |
| Management<br>(Upravljanje) | Prilagođava postavke za DDC/CI, bira jezik na kom se prikazuje OSD meni (fabrički podrazumevana<br>vrednost je engleski), i vraća sve postavke OSD menija na fabrički podrazumevane postavke. |
| Language (Jezik)            | Bira jezik.                                                                                                    |
| Information (Informacije)   | Izbor i prikazivanje važnih informacija o monitoru.                                                                                                    |
| Exit (Izlaz)                | Izlaz iz OSD menija.                                                                                                    |

**Tabela 2-1 Opcije i opisi OSD menija (samo na pojedinim proizvodima)**

# <span id="page-18-0"></span>**Korišćenje funkcijskih tastera**

Pritiskom na jedan od funkcijskih tastera aktiviraju se tasteri i prikazuju se lampice i ikone iznad njih.

**WAPOMENA:** Radnje funkcijskih tastera se razlikuju u zavisnosti od modela monitora.

Za informacije o promeni funkcije tastera pogledajte Promena dodeljene uloge funkcijskim tasterima na stranici 13.

#### **Tabela 2-2 Imena i opisi tastera**

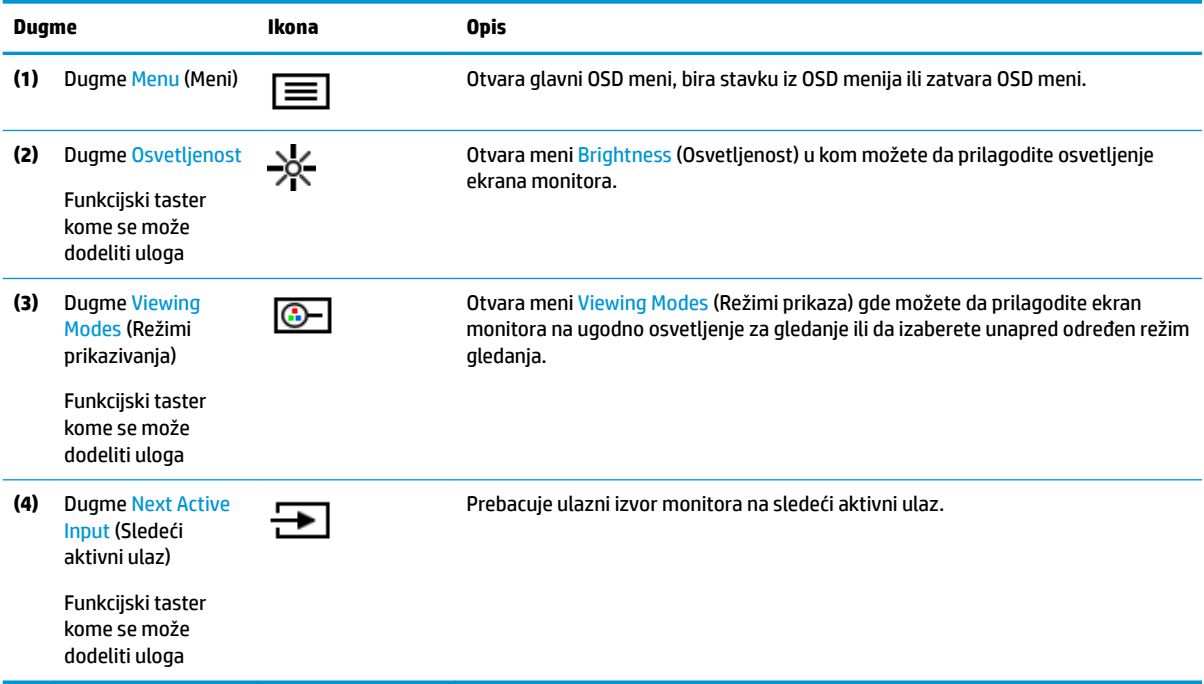

### **Promena dodeljene uloge funkcijskim tasterima**

Možete da promenite podrazumevane vrednosti dodeljivih funkcijskih tastera tako da kada su tasteri aktivni možete brzo da pristupite najčešće korišćenim stavkama iz menija. Nije moguća promena funkcije dugmeta Menu (Meni).

Da biste promenili dodeljenu ulogu funkcijskim tasterima:

- **1.** Kliknite na dugme Menu (Meni) da biste otvorili OSD meni.
- **2.** Izaberite opciju **Menu** (Meni), izaberite **Assign Buttons** (Dodeli funkciju tastera), a zatim izaberite jednu od dostupnih opcija za taster kom želite da dodelite funkciju.

**NAPOMENA:** Da biste videli simulator OSD menija, posetite medijsku biblioteku servisa koje HP korisnici mogu samostalno da obave na <http://www.hp.com/go/sml>.

### **Prilagođavanje režima smanjene količine plave svetlosti (samo na pojedinim proizvodima)**

Smanjivanjem plavog svetla koje emituje ekran smanjuje se izloženost očiju plavom svetlu. Ovaj monitor vam omogućava da izaberete postavku da biste smanjili količinu plave svetlosti i dobili sliku koja više opušta i manje zamara oči prilikom čitanja sadržaja na ekranu.

<span id="page-19-0"></span>Da biste podesili količinu plave svetlosti sa ekrana:

- **1.** Pritisnite jedan od OSD tastera da biste aktivirali tastere, a zatim pritisnite taster Menu (Meni) da biste otvorili OSD meni. Izaberite **Color Control** (Kontrola boje) i **Viewing Mode** (Režim prikazivanja).
- **2.** Izaberite željene postavke:
	- **Low Blue Light** (Nizak nivo plave svetlosti): TUV certifikovan. Smanjuje plavo svetlo za poboljšanu udobnost očiju.
	- **Reading** (Čitanje): Optimizuje plavu svetlost i osvetljenost za prikazivanje u zatvorenom.
	- **Night** (Noć): Smanjuje plavu svetlost na najniži nivo i umanjuje uticaj na spavanje.
- **3.** Izaberite **Save and Return** (Sačuvaj i vrati se) da biste sačuvali postavke i zatvorili meni. Izaberite **Cancel**  (Otkaži) ako ne želite da sačuvate podešavanje.
- **4.** Iz glavnog menija izaberite opciju **Exit** (Izlaz).

# **Korišćenje režima automatskog spavanja**

Ovaj monitor podržava opciju OSD menija koja se zove režim automatskog spavanja i koji vam omogućava da omogućite ili onemogućite stanje smanjenog napajanja za monitor. Kada je režim automatskog spavanja omogućen (podrazumevano je omogućen), monitor će ući u stanje smanjenog napajanja kada računar signalizira režim smanjene potrošnje energije (nedostatak signala za horizontalnu ili vertikalnu sinhronizaciju).

Nakon ulaska u stanje smanjene energije (režim spavanja), ekran monitora je prazan, pozadinsko osvetljenje se isključuje, a lampica napajanja postaje narandžasta. Monitor troši manje od 0,5 W struje kada je u ovom stanju smanjene energije. Monitor će se probuditi iz režima spavanja kada računar pošalje aktivni signal monitoru (na primer, ako aktivirate miša ili tastaturu).

Da biste onemogućili režim automatskog spavanja u OSD meniju:

- **1.** Pritisnite dugme Menu (Meni) da biste otvorili OSD meni.
- **2.** U OSD meniju izaberite **Power** (Napajanje).
- **3.** Izaberite **Auto-Sleep Mode** (Režim automatskog spavanja), a zatim izaberite **2ff** (Isključeno).

# <span id="page-20-0"></span>**3 Podrška i rešavanje problema**

# **Rešavanje najčešćih problema**

Sledeća tabela navodi moguće probleme, moguće uzroke za svaki problem i preporučena rešenja.

#### **Tabela 3-1 Uobičajeni problemi i rešenja**

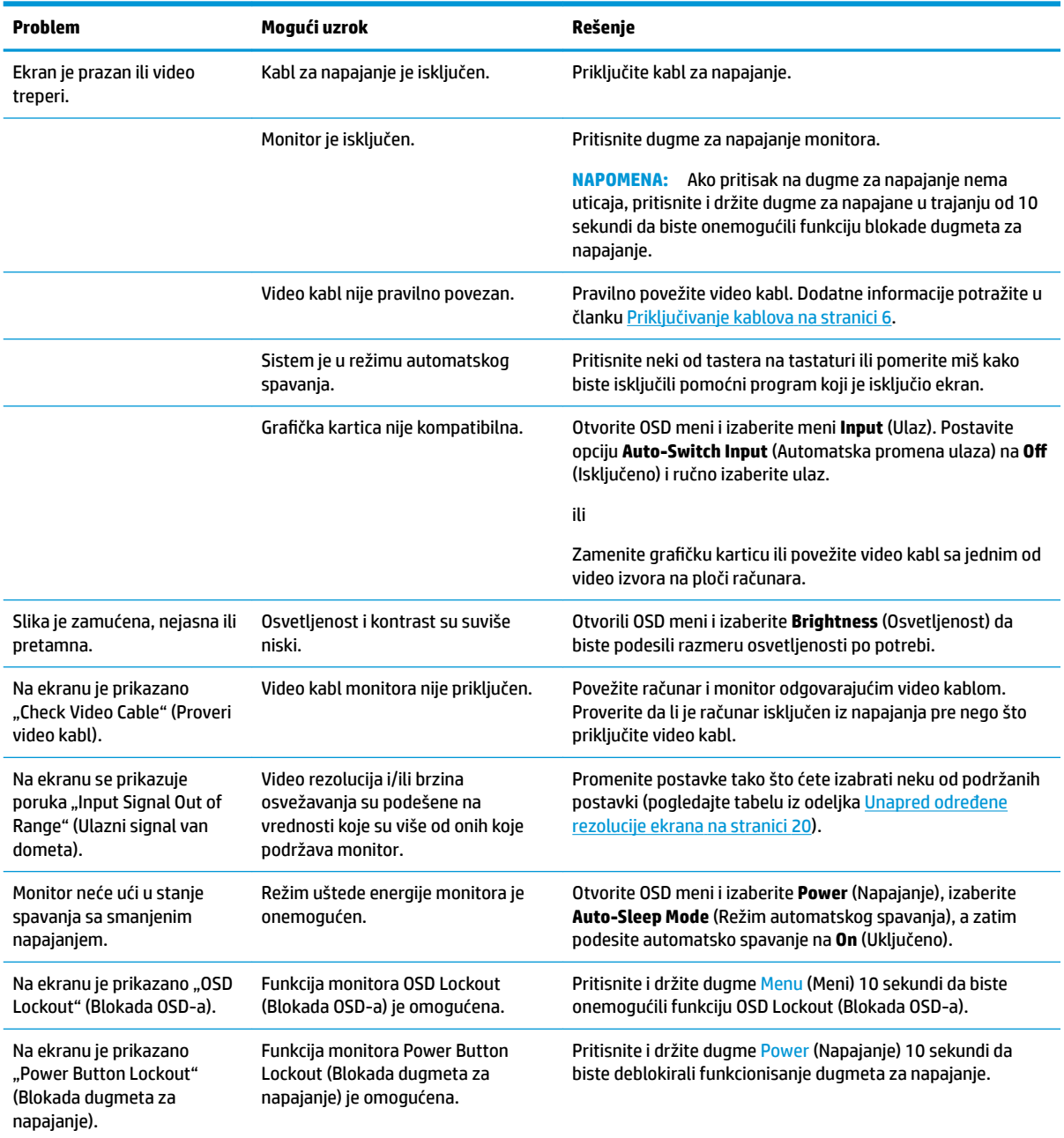

## <span id="page-21-0"></span>**Blokada dugmadi**

Ako pritisnete i držite dugme za napajanje ili dugme Menu (Meni) deset sekundi deaktiviraćete funkciju tog dugmeta. Možete da vratite funkciju dugmeta tako što ćete ponovo pritisnuti i držati dugme deset sekundi. Funkcija blokade dugmeta je dostupna samo kada je monitor uključen, aktivni signal je prikazan, a OSD meni je zatvoren.

# **Obraćanje podršci**

Da biste otklonili problem sa hardverom ili softverom, idite na<http://www.hp.com/support>. Na toj lokaciji ćete pronaći više informacija o proizvodu, uključujući veze ka forumima za diskusiju i uputstva za rešavanje problema. Tu se takođe nalaze informacije o načinu na koji možete da se obratite kompaniji HP i otvorite reklamaciju.

### **Priprema za pozivanje tehničke podrške**

Ako ne uspete da rešite problem uz pomoć saveta za rešavanje problema u ovom odeljku, možda ćete morati da pozovete tehničku podršku. Pre nego što pozovete, pripremite sledeće informacije:

- Broj modela monitora
- Serijski broj monitora
- Datum kupovine na računu
- Uslovi pod kojima se problem javio
- Prikazane poruke o grešci
- Konfiguracija hardvera
- Ime i verzija hardvera i softvera koje koristite

# **Pronalaženje serijskog broja i broja proizvoda**

Serijski broj i broj proizvoda nalaze se na nalepnici ispod prednje ploče glave monitora. Možda će Vam ti brojevi biti potrebni kada se budete obraćali kompaniji HP zbog monitora.

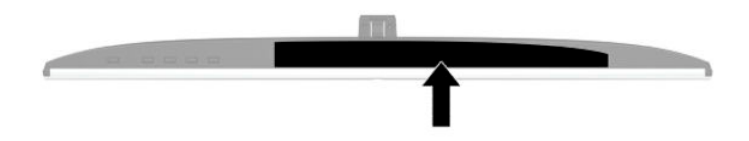

# <span id="page-22-0"></span>**4 Održavanje monitora**

# **Smernice za održavanje**

Da biste poboljšali performanse i produžili radni vek monitora:

- Ne otvarajte kućište monitora i ne pokušavajte sami da popravite ovaj proizvod. Podešavajte samo one komande koje su opisane u uputstvu za rad. Ako monitor ne radi pravilno, ili bude ispušten ili oštećen, obratite se ovlašćenom distributeru HP proizvoda, prodavcu ili dobavljaču usluga.
- Koristite samo izvor napajanja i priključak koji su odgovarajući za ovaj monitor, kao što je navedeno na nalepnici/zadnjoj ploči monitora.
- Vodite računa da ukupna amperaža uređaja priključenih na jednu utičnicu ne premaši amperažu utičnice za naizmeničnu struju, kao i da ukupna amperaža uređaja priključenih na kabl ne premaši amperažu kabla za napajanje. Amperaža uređaja (AMPS ili A) navedena je na nalepnici sa električnim specifikacijama.
- Postavite monitor blizu utičnice kojoj možete lako pristupiti. Monitor isključujte iz struje tako što ćete čvrsto uhvatiti utikač i izvući ga iz utičnice. Nikada ne pokušavajte da isključite monitor tako što ćete vući kabl.
- Isključite ekran kada nije u upotrebi i koristite program čuvara ekrana. Na taj način možete značajno da produžite vek trajanja monitora.

**WAPOMENA:** Zadržavanje slike na monitoru nije pokriveno HP garancijom.

- Nemojte da blokirate proreze i otvore na kućištu, niti da gurate predmete u njih. Ti otvori omogućavaju ventilaciju.
- Vodite računa da ne ispustite monitor i nemojte ga stavljati na nestabilnu podlogu.
- Pazite da ništa ne pritiska kabl za napajanje naizmeničnom strujom. Nemojte gaziti kabl.
- Držite monitor u oblasti sa dobrim provetravanjem, dalje od prejakog svetla, toplote i vlage.

### **Čišćenje monitora**

- **1.** Isključite monitor i izvucite električni kabl iz utičnice za naizmeničnu struju.
- **2.** Iskopčajte kablove spoljnih uređaja.
- **3.** Očistite prašinu sa monitora tako što ćete ekran i kućište obrisati mekom i čistom antistatičkom krpom.
- **4.** Za skidanje prljavštine upotrebite 50/50 rastvor vode i izopropil alkohola.
- **VAŽNO:** Za čišćenje ekrana i kućišta monitora ne koristite sredstva za čišćenje koja sadrže supstance na bazi nafte, kao što su benzen i razređivači, kao ni isparljive supstance. Te hemikalije mogu oštetiti monitor.

**VAŽNO:** Isprskajte sredstvo za čišćenje na krpu, pa vlažnom krpom pažljivo prebrišite površinu ekrana. Nikada nemojte prskati sredstvo za čišćenje direktno na površinu ekrana. Može se desiti da prodre iza maske i ošteti elektronske komponente. Krpa treba da bude vlažna, a ne mokra. Ako voda kaplje u otvore za ventilaciju ili na druga mesta ulaska, to može da izazove oštećenje monitora. Pre korišćenja pustite da se monitor osuši na vazduhu.

### <span id="page-23-0"></span>**Transport monitora**

Čuvajte originalnu kutiju u prostoriji za skladištenje. Možda će vam zatrebati kasnije ako šaljete monitor ili se selite.

# <span id="page-24-0"></span>**A Tehničke specifikacije**

**W NAPOMENA:** Sve specifikacije predstavljaju tipične specifikacije dobijene od proizvođača komponenata kompanije HP; stvarne performanse mogu se razlikovati i biti više ili niže.

Za najnovije ili dodatne specifikacije za ovaj proizvod, idite na<http://www.hp.com/go/quickspecs/> i potražite svoj određeni model monitora da biste pronašli QuickSpecs za taj model.

# **Specifikacije modela od 27 inča**

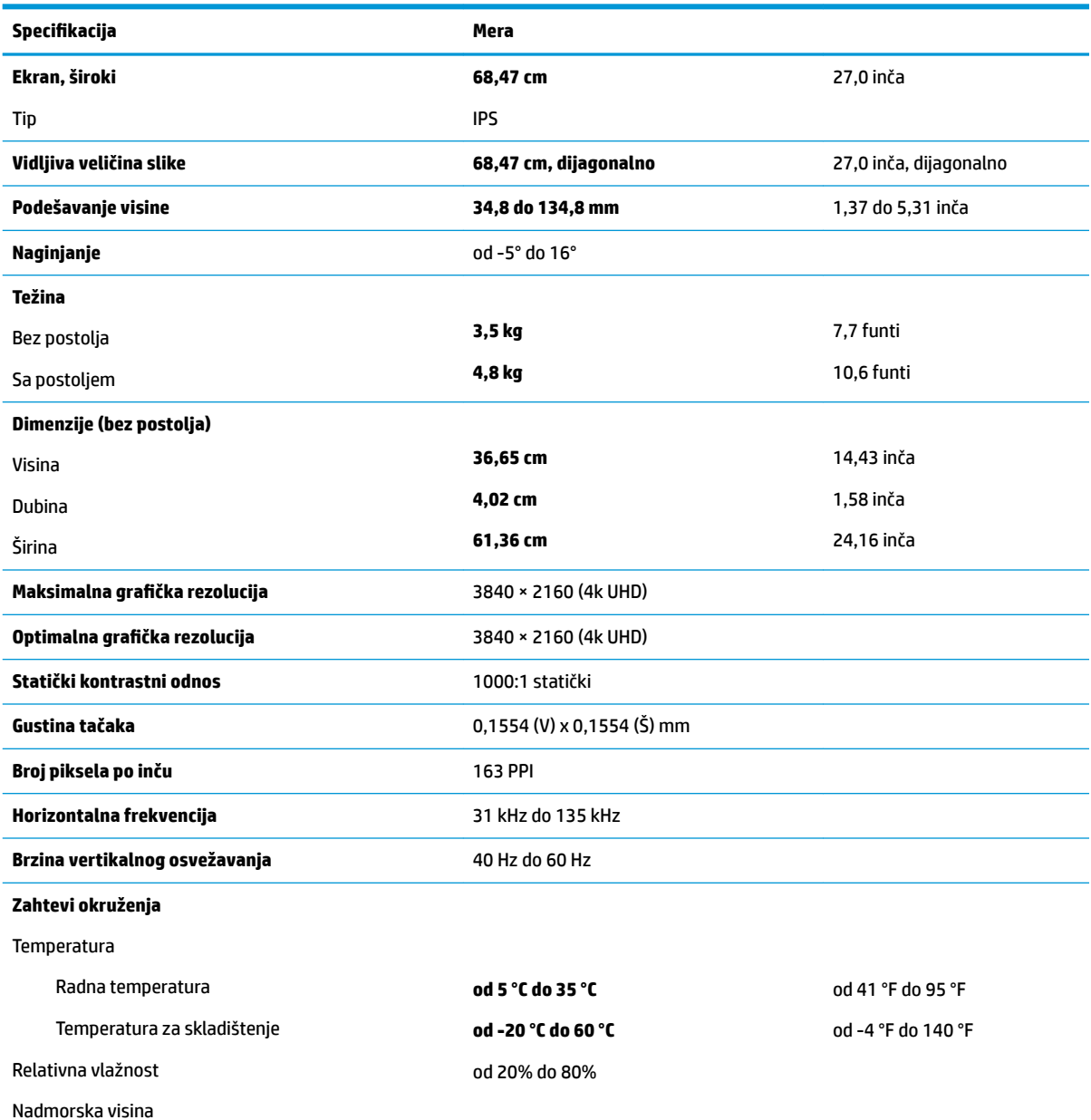

#### **Tabela A-1 Specifikacije modela od 27 inča**

<span id="page-25-0"></span>Tabela A-1 Specifikacije modela od 27 inča (nastavljeno)

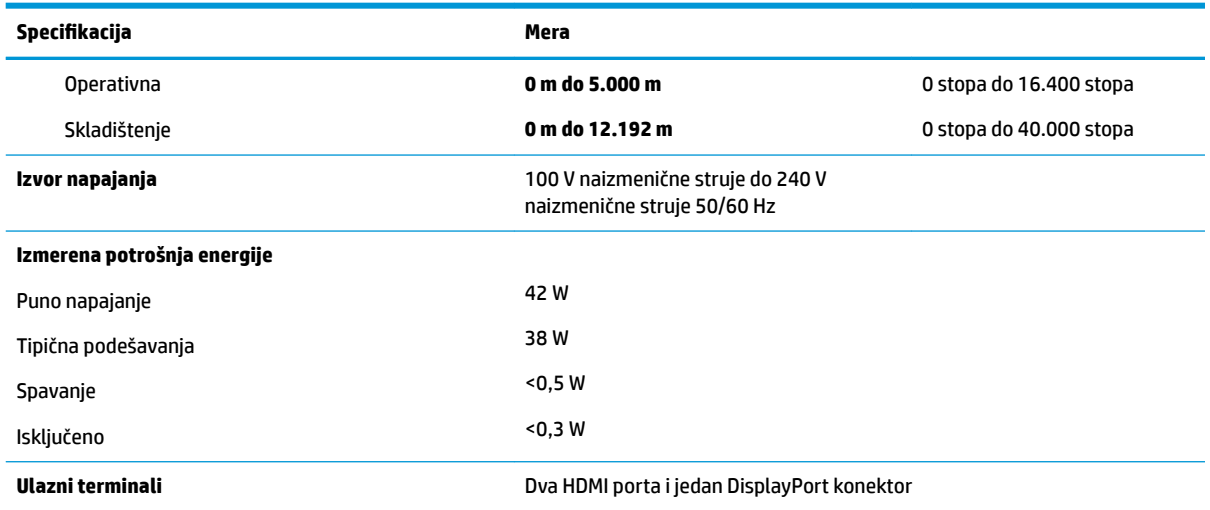

# **Unapred određene rezolucije ekrana**

Rezolucije ekrana koje su ispod navedene su najčešće korišćeni režimi i podešeni su kao fabrička postavka. Ovaj monitor automatski prepoznaje te unapred određene režime i oni će se pojaviti pravilno dimenzionisani i centrirani na ekranu.

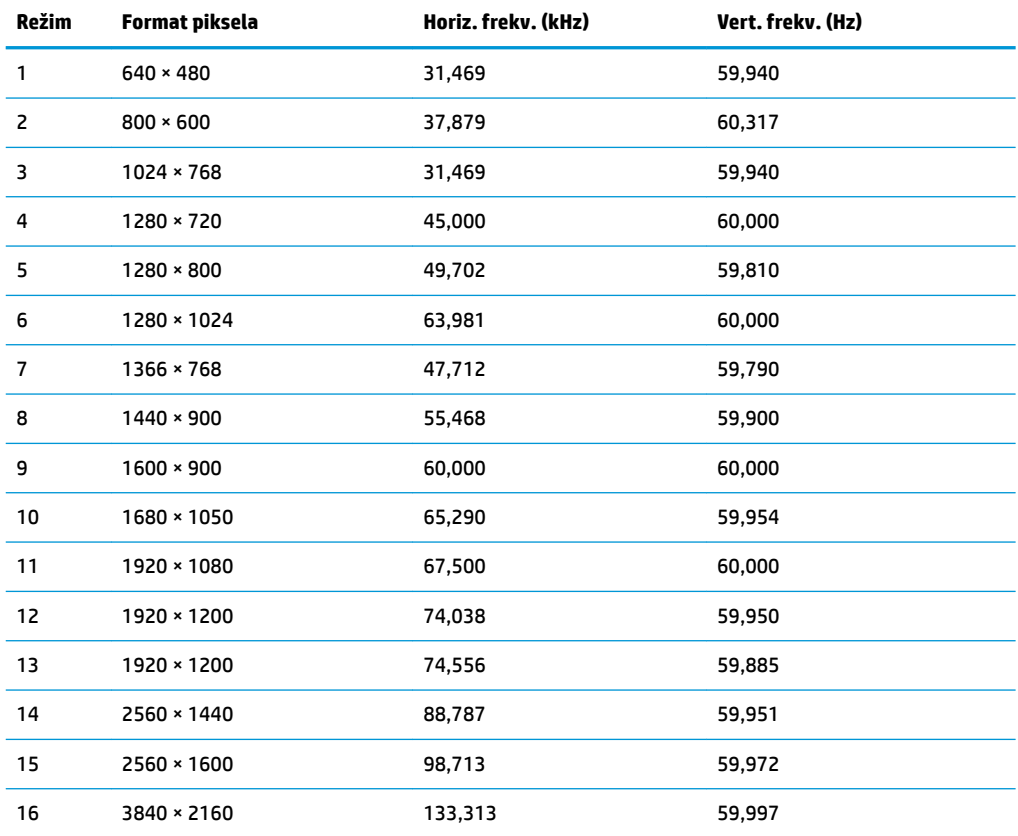

#### **Tabela A-2 Unapred određene rezolucije ekrana**

# <span id="page-26-0"></span>**Video formati visoke definicije**

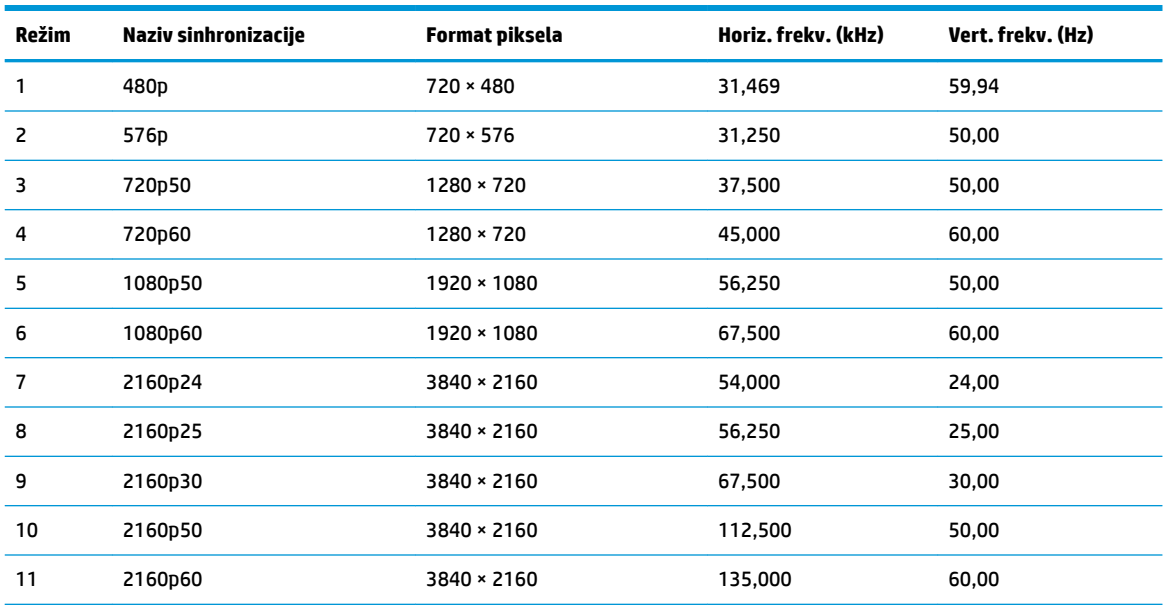

#### **Tabela A-3 Video formati visoke definicije**

## **Specifikacija napajanja**

#### **Tabela A-4 Specifikacija napajanja**

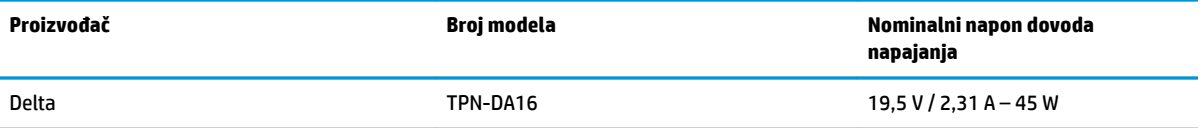

## **Funkcija uštede energije**

Monitor podržava stanje smanjene energije. U stanje smanjene energije ulazi se ako monitor otkrije odsustvo bilo signala za horizontalnu ili vertikalnu sinhronizaciju. Nakon otkrivanja nedostatka ovih signala, ekran monitora je prazan, pozadinsko osvetljenje se isključi, a lampica napajanja postaje narandžasta. Kada je monitor u stanju smanjene energije, koristiće energiju od 0,5 vati. Potreban je kratak period zagrevanja pre nego što se monitor vrati u svoje uobičajeno stanje rada.

Pogledajte priručnik sa uputstvom za računar o podešavanju režima uštede energije (ponekad se nazivaju funkcija za upravljanje energijom).

**X NAPOMENA:** Funkcija uštede energije opisana iznad radi samo kada je monitor priključen na računar sa funkcijom uštede energije.

Ako izaberete podešavanja u uslužnom programu monitora "Tajmer za spavanje", takođe možete programirati monitor da pokrene stanje smanjene energije u prethodno određenom vremenu. Kada uslužni program monitora "Tajmer za spavanje" pokrene stanje smanjene energije, lampica napajanja treperi narandžasto.

# <span id="page-27-0"></span>**B Pristupačnost**

# **Pristupačnost**

HP želi da u temelje svoje kompanije ugradi raznolikost, uključivost i ravnotežu poslovnog i privatnog vremena i to se odražava u svemu što radimo. Ovde navodimo nekoliko primera kako nam razlike omogućavaju stvaranje inkluzivnog okruženja fokusiranog na povezivanje osoba s tehnologijom širom sveta.

### **Pronalaženje potrebnih tehnoloških alatki**

Tehnologija vam pomaže da ostvarite svoj puni potencijal. Asistivna tehnologija uklanja prepreke i pomaže vam da ostvarite nezavisnost kod kuće, na poslu i u zajednici. Asistivna tehnologija pomaže da se povećaju, održavaju i unapređuju funkcionalne mogućnosti elektronske i informativne tehnologije. Dodatne informacije potražite u članku [Pronalaženje najbolje asistivne tehnologije](#page-28-0) na stranici 23.

### **Naš cilj**

HP je posvećen pružanju proizvoda i usluga koji su pristupačni ljudima sa invaliditetom. Ova posvećenost podržava raznovrsne ciljeve našeg preduzeća i pomaže nam da se uverimo da su pogodnosti tehnologije dostupne svima.

Naš cilj pristupačnosti jeste dizajniranje, stvaranje i reklamiranje proizvoda i usluga koje mogu koristiti svi, uključujući i ljude sa invaliditetom, samostalno ili sa odgovarajućim pomoćnim uređajima.

Radi postizanja cilja, ove smernice za pristupačnost uspostavljaju sedam ključnih ciljeva koji će voditi radnje našeg preduzeća. Od svih HP menadžera i zaposlenih očekuje se da podrže ove ciljeve i njihovu primenu u skladu sa svojim ulogama i odgovornostima:

- Podignite nivo svesti za probleme pristupačnosti u okviru našeg preduzeća i obezbedite zaposlenima obuku koja im je potrebna za dizajniranje, stvaranje, reklamiranje i isporuku pristupačnih proizvoda i usluga.
- Razvijte smernice za pristupačnost za proizvode i usluge i održavajte grupe za razvoj proizvoda odgovornim za primenu ovih smernica kada je to konkurentno, tehnički i ekonomski izvodljivo.
- Uključite osobe sa invaliditetom u razvoj smernica za pristupačnost, kao i u dizajn i testiranje proizvoda i usluga.
- Dokumentujte funkcije pristupačnosti i učinite informacije o našim proizvodima i uslugama javno dostupnim u pristupačnoj formi.
- Uspostavite odnose sa vodećim dobavljačima asistivnih tehnologija i rešenja.
- Podržite unutrašnje i spoljašnje istraživanje i razvoj koji će poboljšati asistivnu tehnologiju koja je relevantna za naše proizvode i usluge.
- Podržite industrijske standarde i smernice za pristupačnost i pružite im svoj doprinos.

### **International Association of Accessibility Professionals (IAAP)**

IAAP je neprofitna organizacija fokusirana na razvijanje pristupačnosti putem umrežavanja, edukacije i certifikacije. Cilj je pomoći stručnjacima za pristupačnost da razviju i poboljšaju svoje karijere, kao i da bolje omoguće organizacijama da integrišu pristupačnost u svoje proizvode i infrastrukturu.

<span id="page-28-0"></span>HP je član i osnivač, i pridružili smo se da bismo učestvovali sa drugim organizacijama u poboljšanju oblasti pristupačnosti. Ova posvećenost podržava cilj pristupačnosti našeg preduzeća u dizajniranju, proizvodnji i reklamiranju proizvoda i usluga koje osobe sa invaliditetom mogu efikasno da koriste.

IAAP će ojačati našu profesiju globalnim povezivanjem pojedinaca, studenata i organizacija kako bi učili jedni od drugih. Ako ste zainteresovani da saznate više, idite na <http://www.accessibilityassociation.org> da biste se pridružili zajednici na mreži, prijavili se za biltene i saznali više o opcijama članstva.

### **Pronalaženje najbolje asistivne tehnologije**

Svi, uključujući ljude sa invaliditetom ili starosnim ograničenjima, trebalo bi da komuniciraju, da se izražavaju i povezuju sa svetom pomoću tehnologije. HP je posvećen povećanju svesti o pristupačnosti u okviru kompanije HP i kod naših klijenata i partnera. Bilo da su u pitanju veći fontovi koji se lakše čitaju, glasovno prepoznavanje koje vam omogućava da ne koristite ruke ili bilo koja druga asistivna tehnologija koja može da vam pomogne u određenoj situaciji – mnoštvo asistivnih tehnologija olakšava korišćenje HP proizvoda. Kako da izaberem?

#### **Procenite svoje potrebe**

Tehnologija može da oslobodi vaš potencijal. Asistivna tehnologija uklanja prepreke i pomaže vam da ostvarite nezavisnost kod kuće, na poslu i u zajednici. Asistivna tehnologija (AT) pomaže da se povećaju, održavaju i unapređuju funkcionalne mogućnosti elektronske i informativne tehnologije.

Možete da izaberete neki od mnogo AT proizvoda. Vaša AT procena bi trebalo da vam omogući da procenite nekoliko proizvoda, da odgovorite na pitanja i olakšate izbor najboljeg rešenja za svoju situaciju. Uvidećete da stručnjaci kvalifikovani za vršenje AT procena dolaze iz raznih oblasti, uključujući one koji su licencirani ili certifikovani u fizikalnoj terapiji, radnoj terapiji, patologiji govora/jezika i drugim oblastima stručnosti. Drugi, iako nisu certifikovani ili licencirani, takođe mogu da pruže informacije o proceni. Želećete da pitate o iskustvu pojedinca, stručnosti i cenama da biste utvrdili da li je ta osoba odgovarajuća za vaše potrebe.

#### **Pristupačnost za HP proizvode**

Sledeće veze pružaju informacije o funkcijama pristupačnosti i asistivnoj tehnologiji koje su, ako je primenljivo, uključene u razne HP proizvode. Ovi resursi će vam pomoći da izaberete određene funkcije i proizvode asistivne tehnologije koji najviše odgovaraju vašoj situaciji.

- [HP Elite x3 opcije pristupačnosti \(Windows 10 Mobile\)](http://support.hp.com/us-en/document/c05227029)
- [HP računari opcije pristupačnosti operativnog sistema Windows 7](http://support.hp.com/us-en/document/c03543992)
- [HP računari opcije pristupačnosti operativnog sistema Windows 8](http://support.hp.com/us-en/document/c03672465)
- [HP računari opcije pristupačnosti operativnog sistema Windows 10](http://support.hp.com/us-en/document/c04763942)
- [HP Slate 7 tablet računari omogućavanje funkcija pristupačnosti na vašem HP tablet računaru \(Android](http://support.hp.com/us-en/document/c03678316)  [4.1/Jelly Bean\)](http://support.hp.com/us-en/document/c03678316)
- [HP SlateBook računari omogućavanje funkcija pristupačnosti \(Android 4.3, 4.2/Jelly Bean\)](http://support.hp.com/us-en/document/c03790408)
- [HP Chromebook računari omogućavanje funkcija pristupačnosti na HP Chromebook ili Chromebox](http://support.hp.com/us-en/document/c03664517) [računaru \(Chrome OS\)](http://support.hp.com/us-en/document/c03664517)
- [HP Shopping periferni uređaji za HP proizvode](http://store.hp.com/us/en/ContentView?eSpotName=Accessories&storeId=10151&langId=-1&catalogId=10051)

Ako vam je potrebna dodatna podrška sa funkcijama pristupačnosti na HP proizvodu, pogledajte [Obraćanje](#page-32-0) podršci [na stranici 27](#page-32-0).

Dodatne veze ka spoljnim partnerima i dobavljačima koji mogu da obezbede dodatnu pomoć:

- <span id="page-29-0"></span>Microsoft Accessibility informacije (Windows 7, Windows 8, Windows 10, Microsoft Office)
- [Informacije o pristupačnosti Google proizvoda \(Android, Chrome, Google aplikacije\)](http://www.google.com/accessibility/products)
- [Asistivne tehnologije sortirane po tipu oštećenja](http://www8.hp.com/us/en/hp-information/accessibility-aging/at-product-impairment.html)
- [Asistivne tehnologije sortirane po tipu proizvoda](http://www8.hp.com/us/en/hp-information/accessibility-aging/at-product-type.html)
- [Dobavljači asistivne tehnologije sa opisima proizvoda](http://www8.hp.com/us/en/hp-information/accessibility-aging/at-product-descriptions.html)
- **[Assistive Technology Industry Association \(ATIA\)](http://www.atia.org/)**

### **Standardi i zakonodavstvo**

### **Standardi**

Amandman Section 508 standarda Federal Acquisition Regulation (FAR) kreirala je agencija US Access Board radi primene pristupa informacionim i komunikacijskim tehnologijama (ICT) za ljude sa fizičkim, senzornim ili kognitivnim invaliditetom. Standardi sadrže tehničke kriterijume specifiène za razne tipove tehnologija, kao i zahteve zasnovane na performansama koji se fokusiraju na funkcionalne mogućnosti obuhvaćenih proizvoda. 6pecifièni kriterijumi obuhvataju softverske aplikacije i operativne sisteme, informacije zasnovane na vebu i aplikacije, računare, proizvode telekomunikacija, video i multimedijske i samostalne zatvorene proizvode.

#### **Zahtev 376 – EN 301 549**

Standard EN 301 549 kreirala je Evropska unija u okviru zahteva 376 kao osnovu za komplet alatki na mreži za javnu nabavku ICT proizvoda. Ovaj standard navodi funkcionalne zahteve pristupačnosti primenjive na ICT proizvode i usluge, zajedno sa opisom procedura testiranja i metodologije procene za svaki zahtev pristupačnosti.

#### **Smernice za pristupačnost veb sadržaja (WCAG)**

Web Content Accessibility Guidelines (WCAG) iz W3C Web Accessibility Initiative (WAI) pomaže veb dizajnerima i projektantima da prave sajtove koji bolje ispunjavaju potrebe ljudi sa invaliditetom ili starosnim ograničenjima. WCAG širi pristupačnost kroz pun opseg veb sadržaja (tekst, slike, audio i video) i veb aplikacija. WCAG se može precizno testirati, lak je za razumevanje i korišćenje i omogućava veb projektantima fleksibilnost u inovacijama. WCAG 2.0 je takođe odobren kao [ISO/IEC 40500:2012](http://www.iso.org/iso/iso_catalogue/catalogue_tc/catalogue_detail.htm?csnumber=58625/).

WCAG specijalno otklanja prepreke za pristup vebu na koje nailaze osobe sa vizuelnim, zvučnim, fizičkim, kognitivnim i neurološkim invaliditetom i stariji korisnici veba sa potrebama pristupačnosti. WCAG 2.0 obezbeđuje karakteristike pristupačnog sadržaja:

- **Pojmljivost** (na primer, primenom teksta za slike, natpisa za audio, prilagodljivosti prezentacije i kontrastom boje)
- **Operativnost** (primenom pristupa tastaturi, kontrasta boja, trajanje vremena unosa, izbegavanje napada i navigacije)
- **Razumljivost** (primenom čitljivosti, predvidljivosti i pomoći pri unosu)
- **Robusnost** (na primer, primenom kompatibilnosti sa asistivnim tehnologijama)

### <span id="page-30-0"></span>**Zakonodavstvo i propisi**

Pristupačnost IT oblasti i informacija postala je oblast sve veće važnosti zakonodavstva. Ovo poglavlje pruža veze ka informacijama o ključnom zakonodavstvu, propisima i standardima.

- [Sjedinjene Države](http://www8.hp.com/us/en/hp-information/accessibility-aging/legislation-regulation.html#united-states)
- **[Kanada](http://www8.hp.com/us/en/hp-information/accessibility-aging/legislation-regulation.html#canada)**
- **[Evropa](http://www8.hp.com/us/en/hp-information/accessibility-aging/legislation-regulation.html#europe)**
- [Ujedinjeno Kraljevstvo](http://www8.hp.com/us/en/hp-information/accessibility-aging/legislation-regulation.html#united-kingdom)
- **[Australija](http://www8.hp.com/us/en/hp-information/accessibility-aging/legislation-regulation.html#australia)**
- [Širom sveta](http://www8.hp.com/us/en/hp-information/accessibility-aging/legislation-regulation.html#worldwide)

#### **Sjedinjene Države**

Odeljak Section 508 Zakona o rehabilitaciji navodi da agencije moraju da identifikuju standarde koje primenjuju na nabavku ICT proizvoda, da vrše istraživanje tržišta da bi utvrdili dostupnost pristupačnih proizvoda i usluga i da dokumentuju rezultate istraživanja tržišta. Sledeći resursi pružaju pomoć u ispunjavanju zahteva dokumenta Section 508:

- [www.section508.gov](https://www.section508.gov/)
- [Kupite proizvod za pristupačnost](https://buyaccessible.gov)

U.S. Access Board trenutno ažurira standarde dokumenta Section 508. Ovaj napor će ukazati na nove tehnologije i druge oblasti u kojima bi trebalo izmeniti standarde. Za više informacija idite na [Section 508](http://www.access-board.gov/guidelines-and-standards/communications-and-it/about-the-ict-refresh) [osvežavanje.](http://www.access-board.gov/guidelines-and-standards/communications-and-it/about-the-ict-refresh)

Odeljak Section 255 Zakona o telekomunikacijama zahteva da telekomunikacioni proizvodi i usluge budu pristupačni osobama sa invaliditetom. FCC pravila obuhvataju svu hardversku i softversku opremu telefonske mreže i telekomunikacijsku opremu koja se koristi kod kuće i u kancelariji. Takva oprema obuhvata telefone, bežične slušalice, faks mašine, sekretarice i pejdžere. FCC pravila takođe obuhvataju osnovne i specijalne telekomunikacione usluge, uključujući redovne telefonske pozive, pozive na čekanju, brzo pozivanje, prosleđivanje poziva, računarsku podršku za direktorijum, nadgledanje poziva, identifikaciju pozivaoca, praćenje poziva i ponovljeno biranje, kao i govornu poštu i interaktivne glasovne sisteme koji pružaju pozivaocima menije sa izborima. Za više informacija posetite [Informacije za Section 255 Savezne komisije za](http://www.fcc.gov/guides/telecommunications-access-people-disabilities) [komunikacije](http://www.fcc.gov/guides/telecommunications-access-people-disabilities).

#### **21st Century Communications and Video Accessibility Act (CVAA)**

CVAA ažurira savezni zakon o komunikacijama radi povećanja pristupa osoba sa invaliditetom modernim komunikacijama, ažurirajući zakone o pristupačnosti donete osamdesetih i devedesetih godina kako bi uključili nove digitalne inovacije, inovacije u vezi sa propusnim opsegom i mobilne inovacije. FCC primenjuje ove propise i dokumentuje ih kao 47 CFR Part 14 i Part 79.

[Vodič za FCC u okviru CVAA](https://www.fcc.gov/consumers/guides/21st-century-communications-and-video-accessibility-act-cvaa)

Drugo zakonodavstvo i propisi u SAD

● [Americans with Disabilities Act \(ADA\), Zakon o telekomunikacijama, Zakon o rehabilitaciji i drugi](http://www.ada.gov/cguide.htm)

#### **Kanada**

Zakon Accessibility for Ontarians with Disabilities Act zasnovan je u cilju razvoja i primene standarda pristupačnosti kako bi se roba, usluge i resursi učini pristupačnim stanovnicima Ontarija koji imaju invaliditet i da bi se omogućilo učešće osoba sa invaliditetom u razvoju standarda pristupačnosti. Prvi standard za AODA jeste standard korisničke usluge; međutim, standardi za transport, zaposlenje i informacije i komunikacija

<span id="page-31-0"></span>takođe se razvijaju. Standard AODA odnosi se na Vladu Ontarija, Zakonodavnu skupštinu, svaku određenu organizaciju javnog sektora i na svaku drugu osobu ili organizaciju koja pruža robu, usluge ili resurse javnim ili trećim stranama i koja ima barem jednog zaposlenog u Ontariju; Mere pristupačnosti moraju biti primenjene najkasnije 1. januara 2025. Za više informacija idite na [Accessibility for Ontarians with Disability Act \(AODA\).](http://www8.hp.com/ca/en/hp-information/accessibility-aging/canadaaoda.html)

#### **Evropa**

Objavljen je zahtev EU ETSI tehnički izveštaj ETSI DTR 102 612: "Ljudski faktori (HF); Evropski zahtevi pristupačnosti za javnu nabavku proizvoda i usluga u ICT domenu (European Commission Mandate M 376, Phase 1)".

Pozadina: Tri evropske organizacije za standardizaciju oformile su dva uporedna projektna tima radi izvršavanja poslova navedenih u dokumentu Evropske komisije "Mandate 376 za CEN, CENELEC i ETSI, u okviru Podrške zahteva pristupačnosti za javnu nabavku proizvoda i usluga u ICT domenu".

ETSI TC Human Factors Specialist Task Force 333 razvio je ETSI DTR 102 612. Više detalja o poslu koji je izvršio STF333 (tj. Projektni zadatak, specifikacija detaljnih radnih zadataka, vremenski plan za rad, prethodne radne verzije, lista primljenih komentara i sredstava za kontakt sa radnom grupom) možete naći na [Specijalna radna](https://portal.etsi.org/home.aspx)  [grupa 333](https://portal.etsi.org/home.aspx).

Delovi koji se odnose na procenu pogodnih šema testiranja i usklađenosti izvršeni su paralelnim projektom, detaljnije opisanim u CEN BT/WG185/PT. Za dodatne informacije idite na veb lokaciju CEN projektnog tima. Dva projekta su blisko koordinisana.

- **[Tim CEN projekta](http://www.econformance.eu)**
- [Mandat Evropske komisije za elektronsku pristupačnost \(PDF 46 KB\)](http://www8.hp.com/us/en/pdf/legislation_eu_mandate_tcm_245_1213903.pdf)
- [Komisija ne privlači pažnju na elektronsku pristupačnost](https://www.euractiv.com/)

#### **Ujedinjeno Kraljevstvo**

Zakon o zabrani diskriminacije osoba sa invaliditetom iz 1995. (DDA) donet je da bi se obezbedilo da veb lokacije budu pristupačne slepim osobama i osobama sa invaliditetom u Ujedinjenom Kraljevstvu.

[Smernice za W3C UK](http://www.w3.org/WAI/Policy/#UK/)

#### **Australija**

Australijska vlada je objavila plan primene [Smernica za pristupačnost veb sadržaja 2.0](http://www.w3.org/TR/WCAG20/).

Sve veb lokacije australijske vlade zahtevaće usaglašenost Level A do 2012, a Double A do 2015. Novi standard zamenjuje WCAG 1.0, koji je predstavljen kao mandatni zahtev za agencije u 2000.

### **Širom sveta**

- [JTC1 posebna radna grupa za pristupačnost \(SWG-A\)](http://www.jtc1access.org/)
- **[G3ict: Global Initiative for Inclusive ICT](http://g3ict.com/)**
- [Italijansko zakonodavstvo za pristupačnost](http://www.pubbliaccesso.gov.it/english/index.htm)
- [W3C Web Accessibility Initiative \(WAI\)](http://www.w3.org/WAI/Policy/)

### **Korisni resursi i veze za pristupačnost**

Sledeće organizacije mogu da budu dobri resursi za informacije o invaliditetu i starosnim ograničenjima.

<span id="page-32-0"></span>**X** NAPOMENA: Ovo nije potpuna lista. Ove organizacije su navedene samo u informativne svrhe. HP ne preuzima nikakvu odgovornost za informacije ili kontakte na koje možete naići na internetu. Spisak na ovoj stranici ne podrazumeva odobrenje kompanije HP:

### **Organizacije**

- American Association of People with Disabilities (AAPD)
- Association of Assistive Technology Act Programs (ATAP)
- Hearing Loss Association of America (HLAA)
- Information Technology Technical Assistance and Training Center (ITTATC)
- **Lighthouse International**
- Nacionalna asocijacija gluvih
- Nacionalna federacija slepih osoba
- Rehabilitation Engineering & Assistive Technology Society of North America (RESNA)
- Telecommunications for the Deaf and Hard of Hearing, Inc. (TDI)
- W3C Web Accessibility Initiative (WAI)

### **Obrazovne institucije**

- California State University, Northridge, Center on Disabilities (CSUN)
- Univerzitet Viskonsin Medison, centar za praćenje
- Univerzitet u Minesoti program prilagođavanja računara

### **Drugi resursi za osobe sa invaliditetom**

- ADA (Americans with Disabilities Act) program tehničke pomoći
- Mreža Posao i invaliditet
- **EnableMart**
- **European Disability Forum**
- **Job Accommodation Network**
- **Microsoft Enable**
- Ministarstvo pravde SAD vodič za zakone o pravima osoba sa invaliditetom

#### **HP veze**

[Naš veb obrazac za kontakt](https://h41268.www4.hp.com/live/index.aspx?qid=11387)

[HP vodič za udobnost i bezbednost](http://www8.hp.com/us/en/hp-information/ergo/index.html)

[Prodaje u HP javnom sektoru](https://government.hp.com/)

# **Obraćanje podršci**

**WAPOMENA:** Podrška je samo na engleskom jeziku.

- Korisnici koji su gluvi ili imaju oštećenje sluha i imaju pitanja o tehničkoj podršci ili pristupačnosti HP proizvoda:
	- Koristite TRS/VRS/WebCapTel da biste pozvali (877) 656-7058 od ponedeljka do petka, od 06:00 do 21:00 po planinskom standardnom vremenu.
- Korisnici sa drugim invaliditetima ili sa starosnim ograničenjima koji imaju pitanja o tehničkoj podršci ili pristupačnosti HP proizvoda mogu da odaberu neku od sledećih opcija:
	- Pozovite (888) 259-5707 od ponedeljka do petka, od 06:00 do 21:00 po planinskom standardnom vremenu.
	- Popunite [kontakt obrazac za osobe sa invaliditetom ili starosnim ograničenjima.](https://h41268.www4.hp.com/live/index.aspx?qid=11387)